## [广东省教师公需课学习操](http://jsxx.gdedu.gov.cn/personIndex/toPersonIndex.do?formMap.TYPE=INDEX)作手册(2020 年6月 11日更新)

## 一、操作说明

本操作手册主要针对广东省教师公需课学习的平台操作说明。

## 二、登录网址

<https://jspx.gdedu.gov.cn/jspx/>

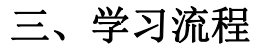

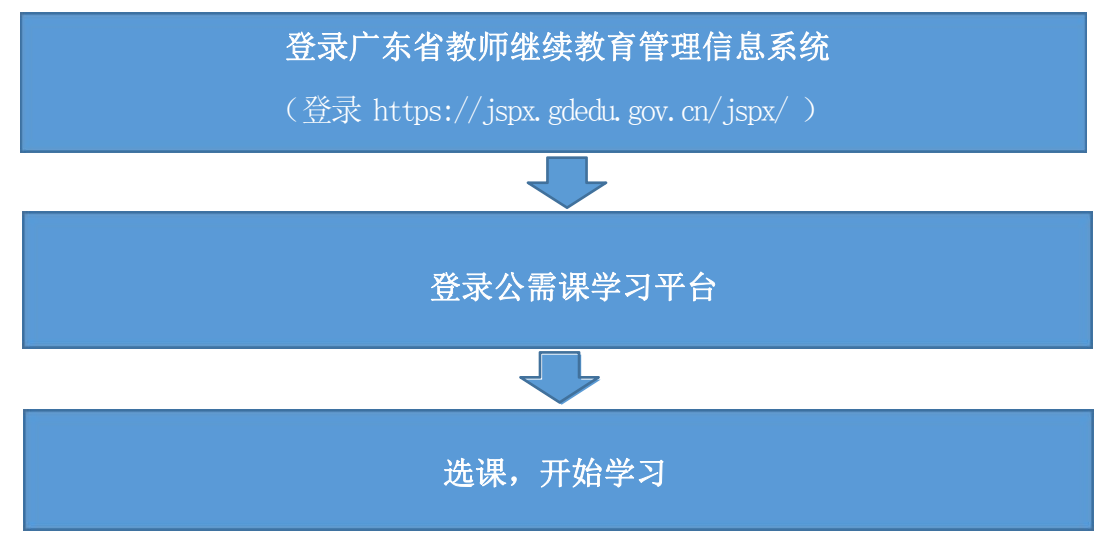

## 四、具体操作

## (一)登录广东省教师继续教育管理信息系统

登录广东省教师继续教育管理信息系统(简称"省继教系统"网 址 <http://jspx.gdedu.gov.cn/jspx>), 登录帐号为身份证号或港澳 台证件号,初始密码请老师联系校管理员进行获取。

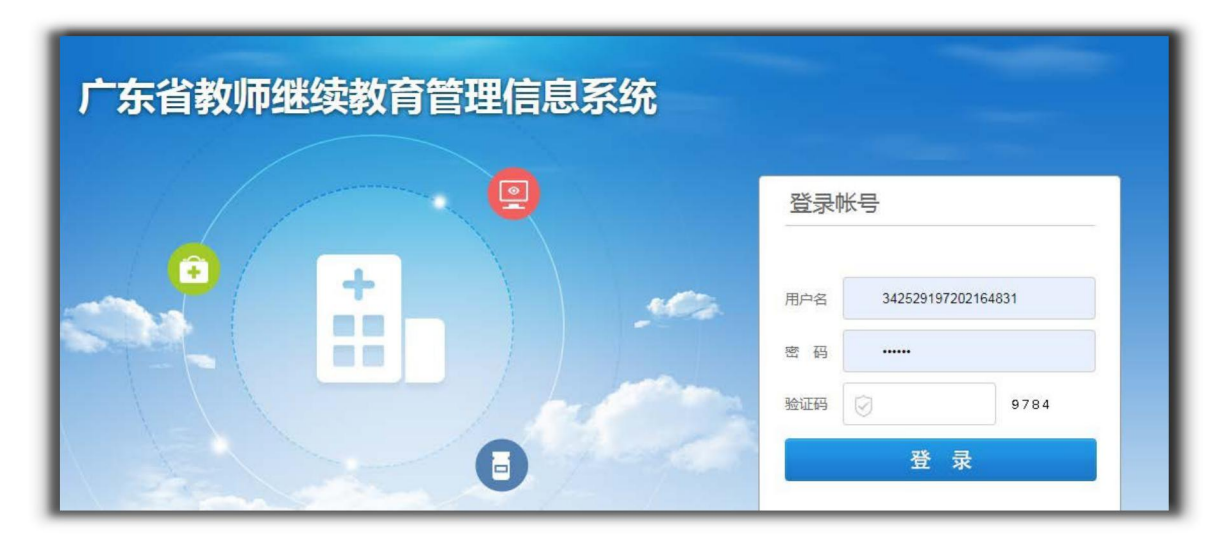

图 "省继教系统"登录界面

## (二)登录公需课学习平台

登录后,上方导航栏,点击"公需课学习"按钮,进入公需课学 习平台。

[广东省教师公需课学习操](http://jsxx.gdedu.gov.cn/personIndex/toPersonIndex.do?formMap.TYPE=INDEX)作手册

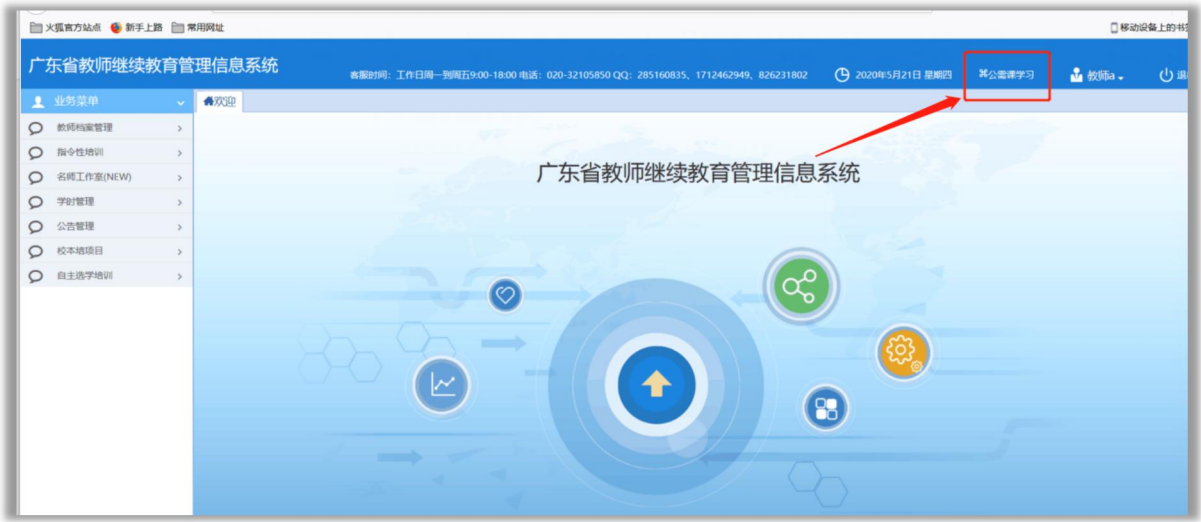

图 进入上方导航栏"公需课"

## (三)培训项目课程报读

登录学习平台后,点击【选课中心】,从项目列表中选择项目, 点击"进入选课"进入相关项目,点击立即报读后会弹出提示,点击 确认报读按钮, 即可完成课程选课, 自动进入"我的课程"栏目进行 学习。

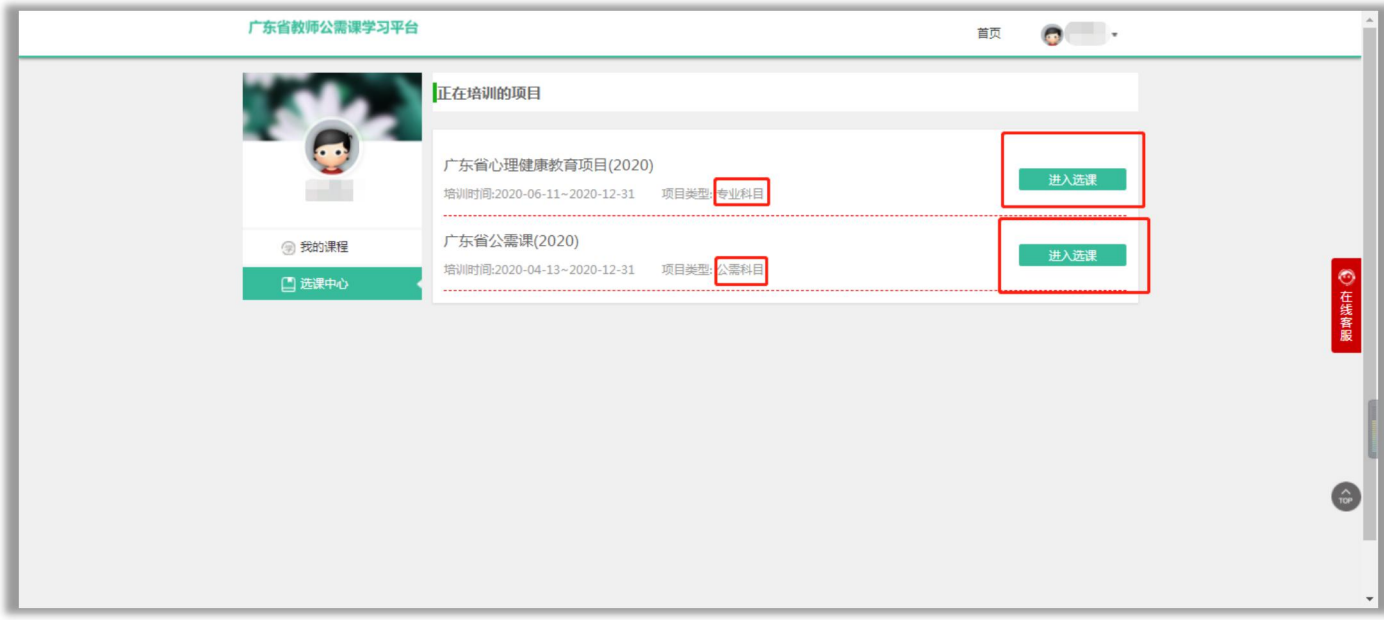

图 平台项目中心

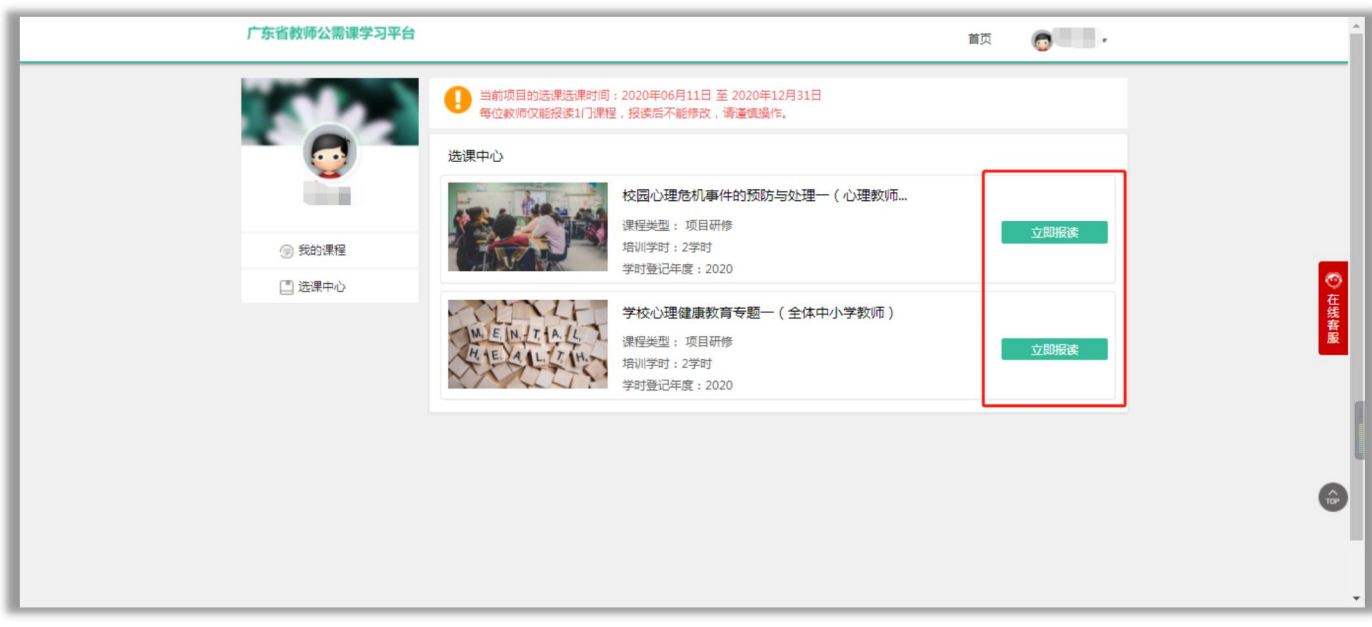

图 平台选课中心

# 注意:确认选课后不能再更改选课。

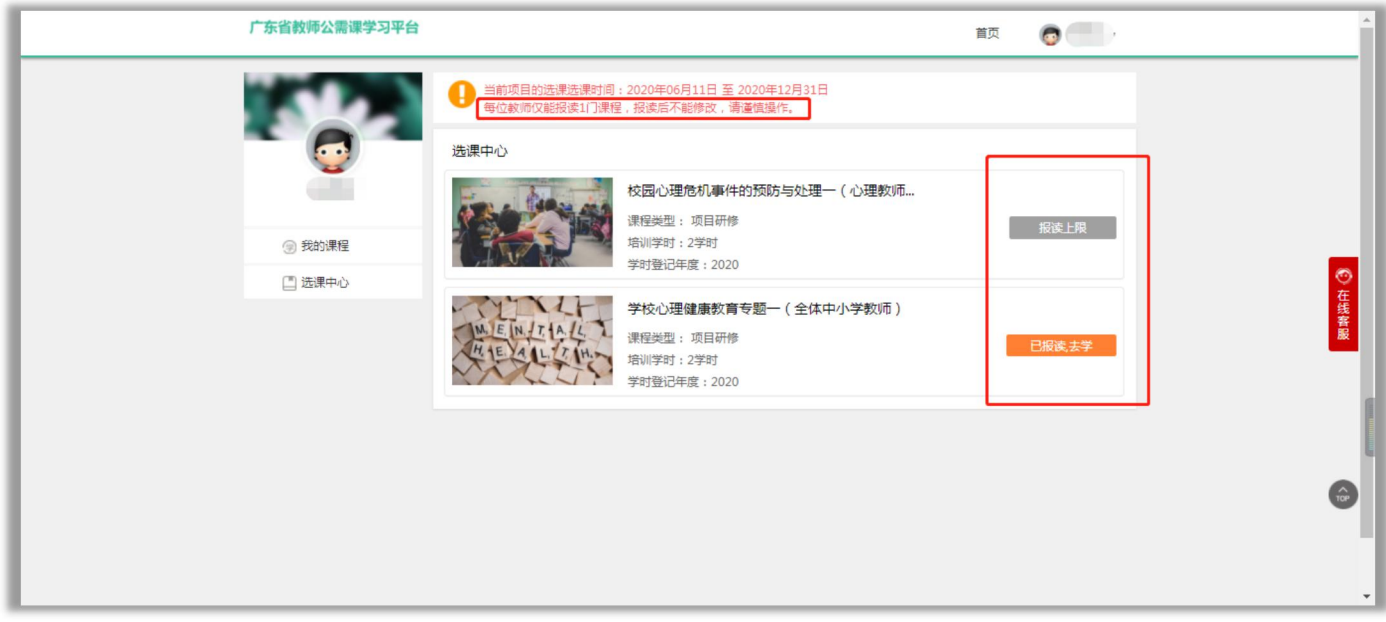

据反馈统计,使用搜狗浏览器登录平台学习比较稳定,因此建议老 师使用搜狗浏览器高速模式进行学习。(兼容模式无法登录学习)

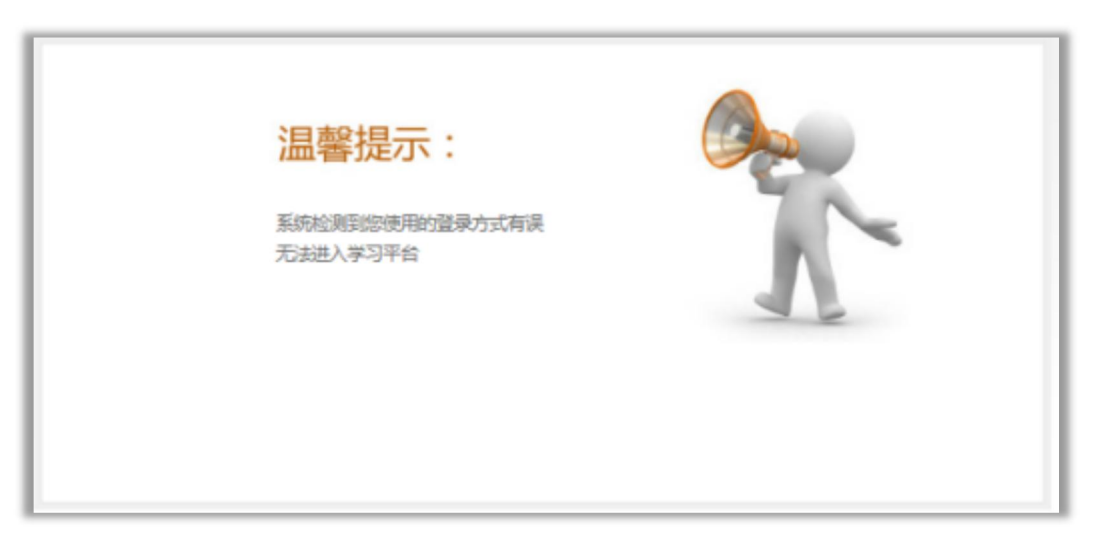

图 使用兼容模式进入公需课平台显示登录方式有误

使用搜狗浏览器登录学习平台后,若提示"系统检测到您使用的登录 方式有误无法进入学习平台",请关闭该页面并返回"省继教系统"页面。

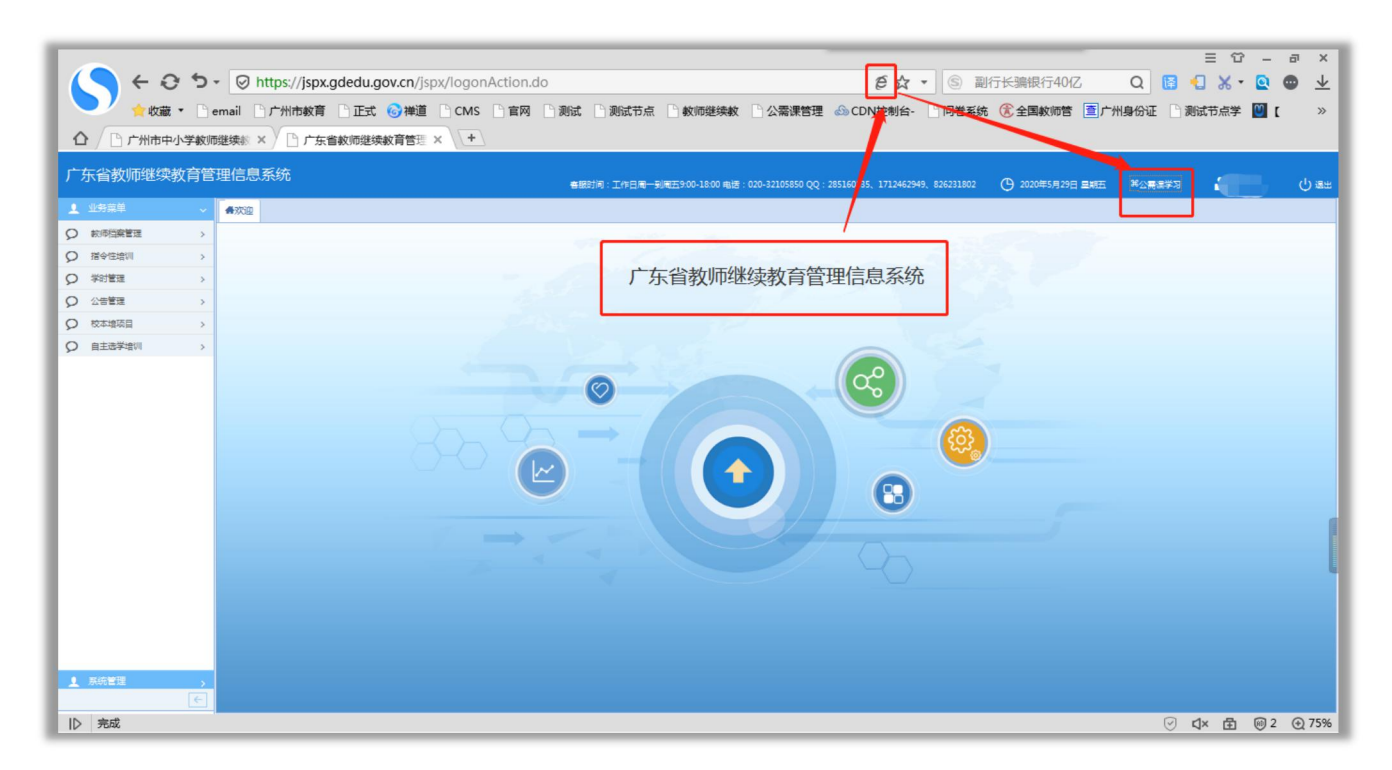

点击网址栏中"e"符号按钮,将兼容模式切换为高速模式,再点击 "公需课学习"按钮,即可稳定的进入公需课平台学习。

## [广东省教师公需课学习操](http://jsxx.gdedu.gov.cn/personIndex/toPersonIndex.do?formMap.TYPE=INDEX)作手册

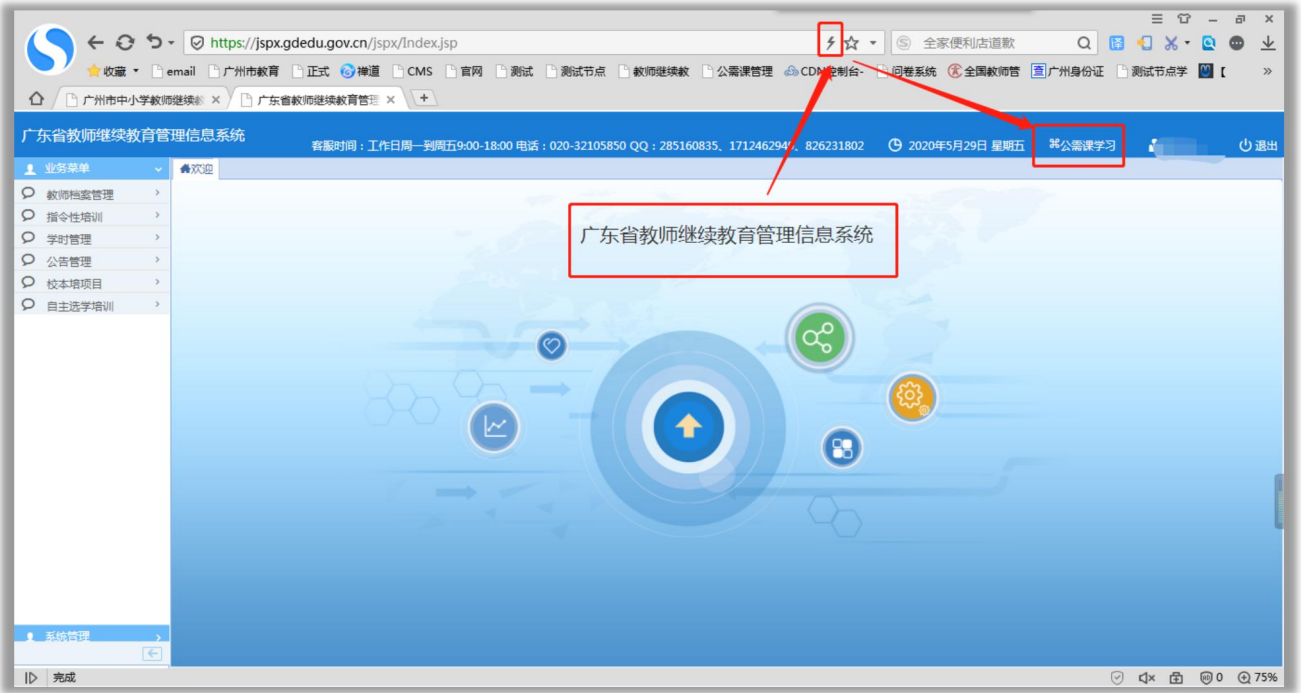

#### 图 使用高速模式登录省继教系统平台再点击公需课学习

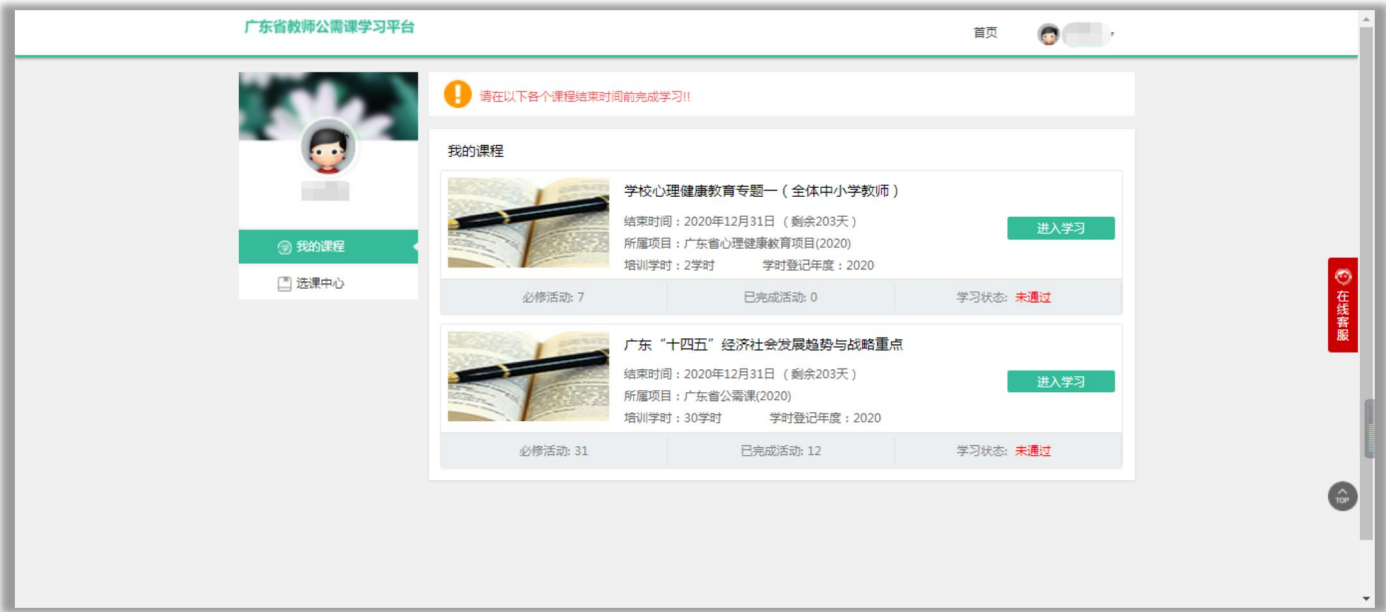

## (四)开始学习

# 1、进入学习平台

进入学习平台后,点击"我的课程"栏目,学员可以查看到自己 所需学习的课程、学时数、课程结束时间及所属项目。学员点击"进 入学习"即进入课程学习界面。

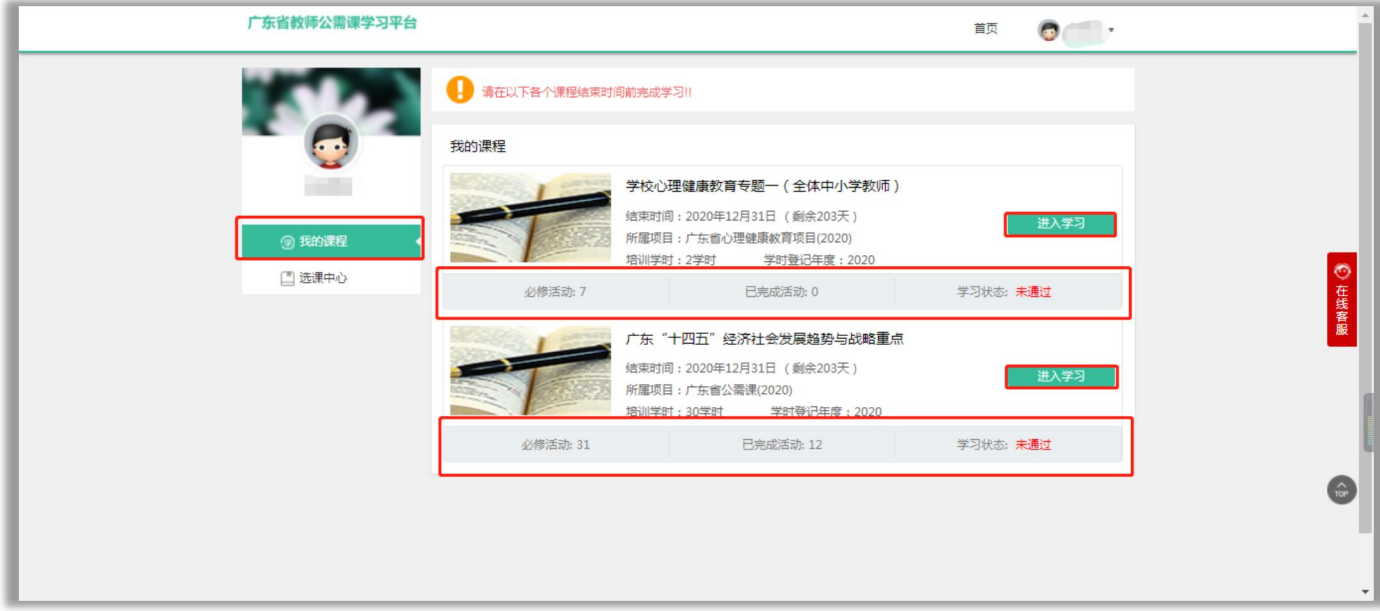

图 我的课程

## 2、查看课程内容及相关信息

学员进入学习界面后,可看到该课程必修活动数、已完成数和学 习状态,在学习界面点击"课程学习"右侧"展开"即可具体查看学习 内容。

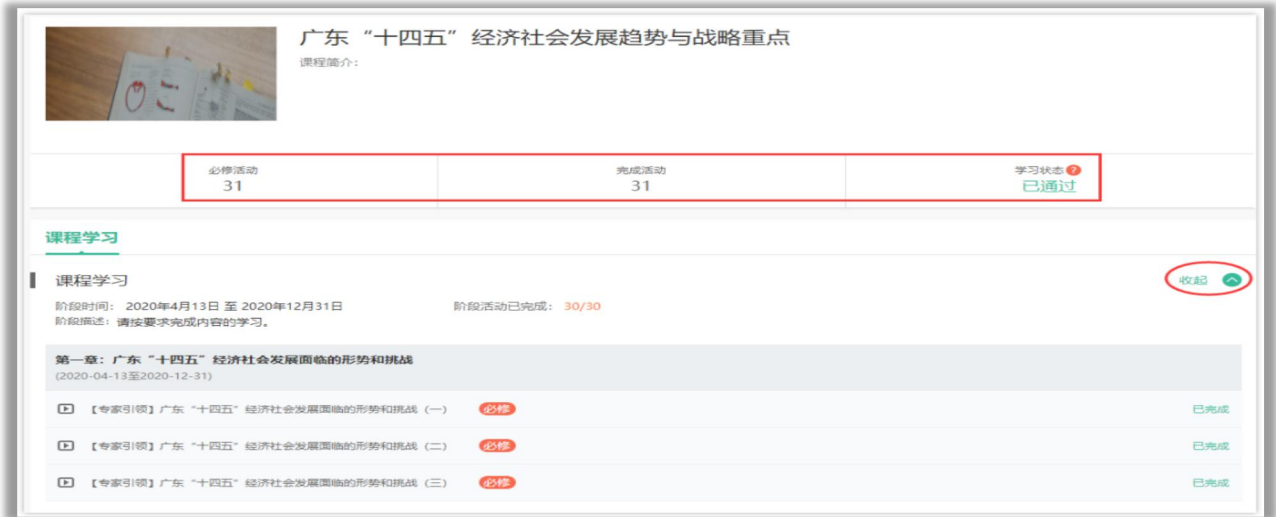

图 课程学习页

学员将"课程学习"展开后点击显示"未完成"的学习活动,即可点

## 击"进入活动"开始学习。

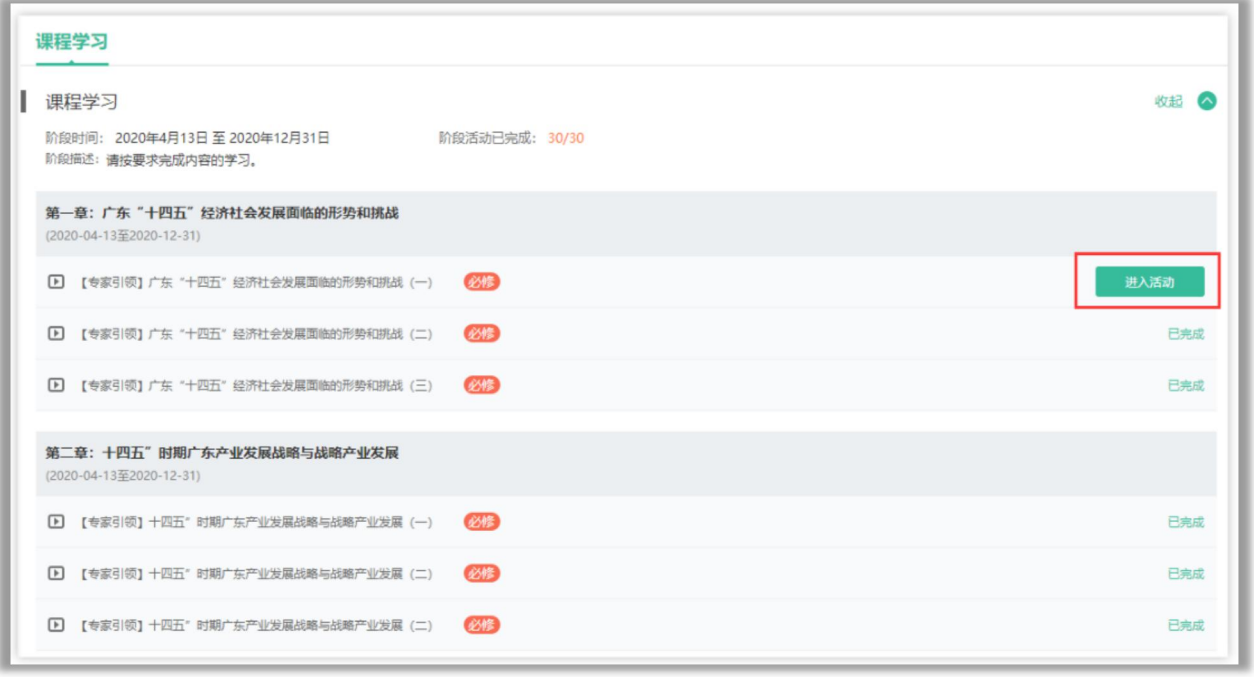

图 课程学习页

## 3、完成学习

已完成学习的学员在学习平台首页会显示"已通过",并在课程 下方显示的"必修活动: N", "N"为已完成的必修活动数、当显示 "已完成活动:N",说明完成学习 。

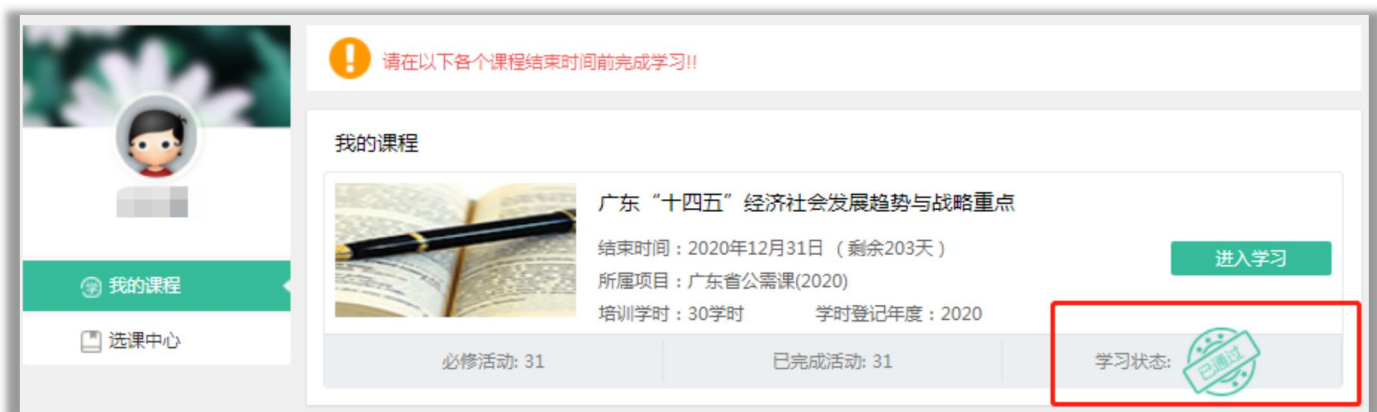

图 课程考核要求

## (五)公需课学时查询

教师在完成公需课学习后,可在"省继教系统"的"教师档案管 理"栏目中的"教师档案"进行公需课学时查询。

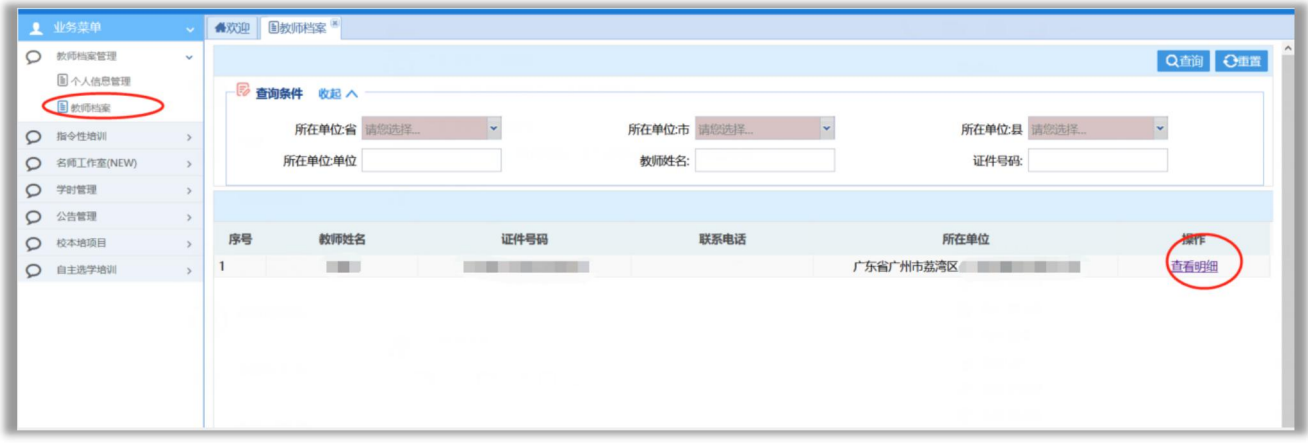

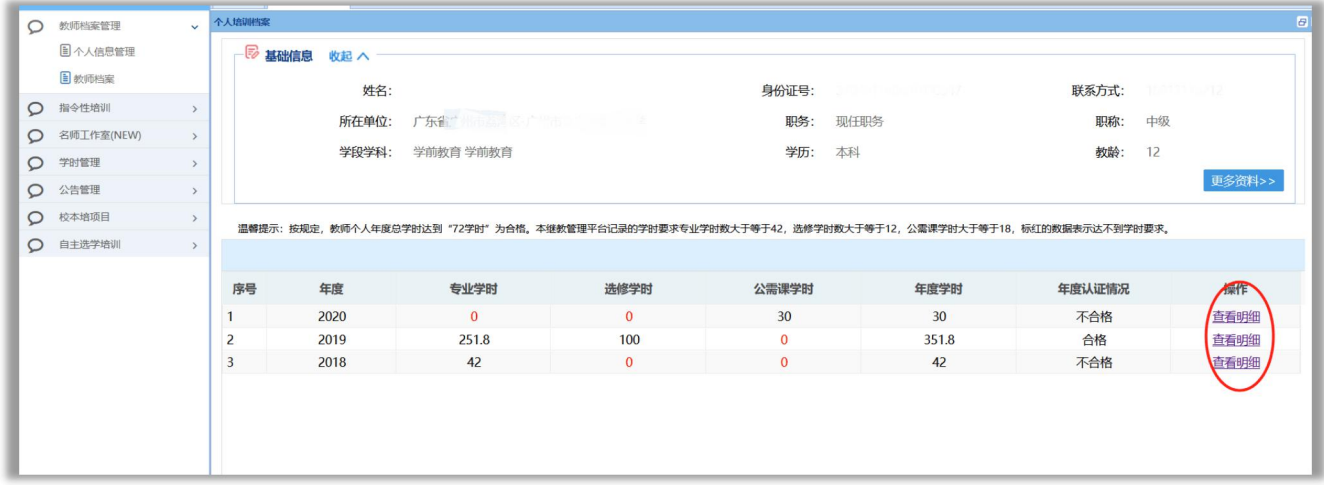

图 点击"查看明细"进入查看

教师在完成公需课学习15 个工作日后,亦可在广东省专业技术人 员继续教育系统(<http://ggfw.gdhrss.gov.cn/zjjyweb/>)(简称 "省人社系统")查询公需课学时。没有在"省人社系统"注册的单位和 教师,请登录省人社网站注册,否则学时无法导入"省人社系统"中。

#### (六)继续教育证书打印

教师按要求完成年度继续教育学时后在广东省专业技术人员继 续教育系统(<http://ggfw.gdhrss.gov.cn/zjjyweb/>)下载或打印证 书,打印后由用人单位盖章。

#### 五、常见问题

#### 1、登录"省继教系统"帐号密码问题

#### (1)校管理员帐号登录"省继教系统"

"省继教系统"的学校帐号请联系区教育局管理员获取。广东省教师继 续教育管理系统—职业教育 ( Chttp://zyjspx.gdedu.gov.cn/zyjspx/) 的帐号,帐号密码跟原来保持一致,请管理员按原帐号密码登录。

#### (2)教师登录"省继教系统"

原本已登录过"省继教系统"的可按原帐号密码登录。没登录过的教 师可咨询校管理员获取初始密码进行登录"省继教系统"。若登录失败, 请学校管理员进行核查"省继教系统"是否存在该教师的信息。

若存在教师信息却无法登录,请学校管理员进行重置密码,密码会弹 框显示。若不存在教师信息,请学校管理员前往全国教师管理信息系统 (网址:jiaoshi.gdedu.gov.cn)添加教师信息,48小时后教师即可用身 份证号登录"省继教系统",初始密码请咨询校管理员。

教师凭初始密码登录后,系统会提示教师更改密码,请教师牢记新修 改的密码,如忘记密码,请联系学校管理员登录"省继教系统"的"教师 信息管理"栏目,进行密码重置。

10

# 2、非专任教学岗教师的(属教研室或电教馆)在"全国教师管理信 息系统"(网址: jiaoshi.gdedu.gov.cn)没有帐号,怎么办?

非专任教学岗教师的,例如中小学教师发展中心、教研室、电教馆等 非学校单位(此类人员不需要在全国教师管理信息系统注册,直接在"省 继教系统"注册即可),学校(单位)向所在区域教育局管理员进行新增 "非学校单位"帐号,由"非学校单位"管理员给这部分教师新建的帐 号,校管理员新增帐号后,请将密码信息告知教师。教师获得帐号后,即 可登录广东省教师继续教育管理信息系统完成公需课学习。

#### 3、关于"广东省教师继续教育管理信息系统"

#### (http://jspx.gdedu.gov.cn/jspx)学校的帐号和密码问题?

省教师继教管理系统的学校帐号要通过区教育局管理员才有权限进行新 增,并对原本存在的帐号可进行密码修改。关于其他帐号密码问题,老师可 咨询"广东省教师继续教育管理信息系统"客服。

客服时间:工作日周一到周五9:00-18:00

电话:020-32105850

QQ:285160835、772409379、826231802。

#### 4、能否补学2019年公需课?

老师在"广东省教育综合服务平台"报读的2019年公需课《习近平新 时代中国特色社会主义思想》已在2020年3月31日结课。平台不再提供 2019年公需课学习的服务,没有学习完成的老师无法再继续学习2019年的 课程。

11

#### 5、2020年公需课学习时间?

2020年公需课学习时间为2020年4月13日到2020年12月31日。

#### 6、2020年公需课考核要求是什么?

2020年公需课学习需要完成所有31个必修任务即可通过课程学习。

#### 7、客服咨询服务

学员在公需课平台学习过程中有疑问可点击学习平台页面"在线客 服"按键, 即弹出"网页在线咨询"和"电话咨询", 学员可通过这两 种方式联系客服进行相关咨询。在线客服服务热线:4000900180。

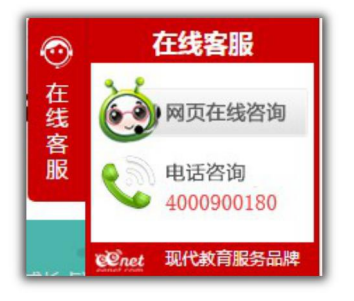